l*es bibliothèques*/udem PDF12

Ce document montre comment imprimer plusieurs pages par feuille avec Adobe Reader ou Acrobat Pro

## **Attention :**

- Les seul formats de papier acceptés à l'impression sont : **Lettre (8,5 x 11)**, **Légal (8,5 x 14) et Tabloïde (11 x 17)**
- Le mode d'impression par défaut est **noir, recto verso**
- 1. Cliquer **Fichier** et **Imprimer**

*Note : Dans la fenêtre Imprimer, sélectionner une des deux imprimantes suivantes :*

[\\libreservice.sium.umontreal.ca\Noir](file://libreservice.sium.umontreal.ca/Noir) [\\libreservice.sium.umontreal.ca\Couleur](file://libreservice.sium.umontreal.ca/Couleur)

2. Cliquer **Multiple,** ajuster **Pages par feuilles** et cliquer **Imprimer**

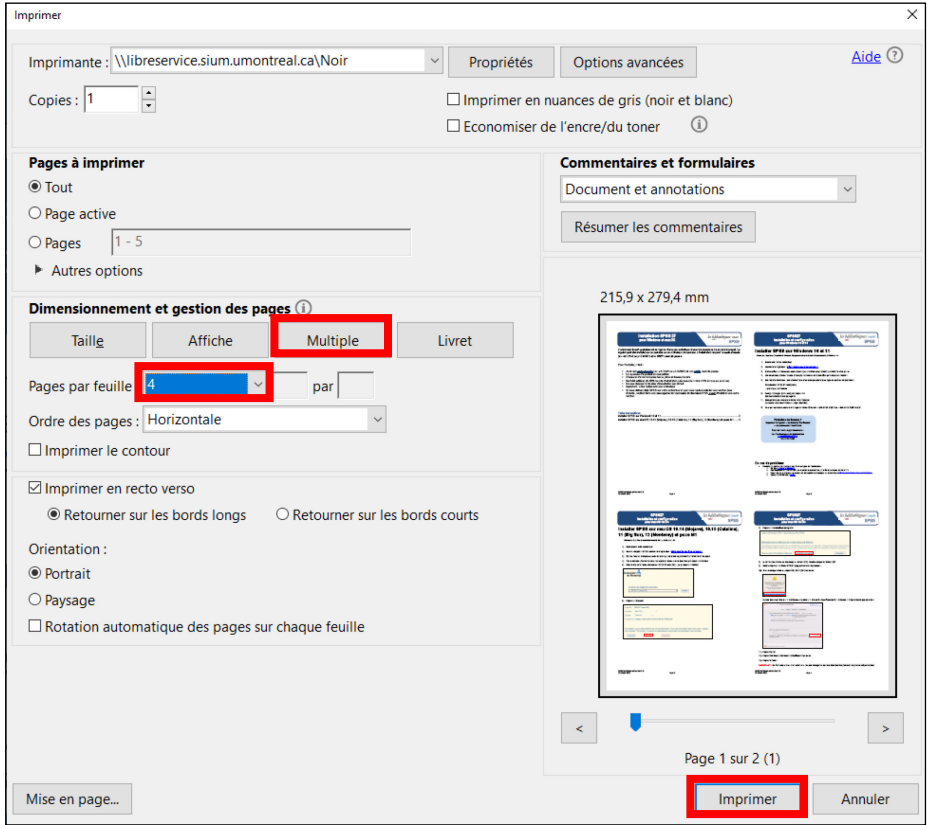

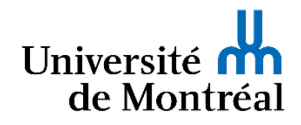